# **Sicher surfen im Internet**

- Autor(en): **Heinzmann, Peter / Wegmüller, Max**
- Objekttyp: **Article**
- Zeitschrift: **Bulletin des Schweizerischen Elektrotechnischen Vereins, des Verbandes Schweizerischer Elektrizitätsunternehmen = Bulletin de l'Association Suisse des Electriciens, de l'Association des Entreprises électriques suisses**

Band (Jahr): **91 (2000)**

Heft 7

PDF erstellt am: **30.04.2024**

Persistenter Link: <https://doi.org/10.5169/seals-855533>

## **Nutzungsbedingungen**

Die ETH-Bibliothek ist Anbieterin der digitalisierten Zeitschriften. Sie besitzt keine Urheberrechte an den Inhalten der Zeitschriften. Die Rechte liegen in der Regel bei den Herausgebern. Die auf der Plattform e-periodica veröffentlichten Dokumente stehen für nicht-kommerzielle Zwecke in Lehre und Forschung sowie für die private Nutzung frei zur Verfügung. Einzelne Dateien oder Ausdrucke aus diesem Angebot können zusammen mit diesen Nutzungsbedingungen und den korrekten Herkunftsbezeichnungen weitergegeben werden.

Das Veröffentlichen von Bildern in Print- und Online-Publikationen ist nur mit vorheriger Genehmigung der Rechteinhaber erlaubt. Die systematische Speicherung von Teilen des elektronischen Angebots auf anderen Servern bedarf ebenfalls des schriftlichen Einverständnisses der Rechteinhaber.

# **Haftungsausschluss**

Alle Angaben erfolgen ohne Gewähr für Vollständigkeit oder Richtigkeit. Es wird keine Haftung übernommen für Schäden durch die Verwendung von Informationen aus diesem Online-Angebot oder durch das Fehlen von Informationen. Dies gilt auch für Inhalte Dritter, die über dieses Angebot zugänglich sind.

Ein Dienst der ETH-Bibliothek ETH Zürich, Rämistrasse 101, 8092 Zürich, Schweiz, www.library.ethz.ch

# **http://www.e-periodica.ch**

<u>In the Communication</u>

# Sicher surfen im Internet

Ein Browser-Test entdeckt Sicherheitslücken

Kommunikation im Internet ist keine Einbahnstrasse: Informationen fliessen nicht nur vom Server zum Client, sondern auch in umgekehrter Richtung. Dieser prinzipiell unvermeidbare menhang kann zu Sicherheitsproblemen führen. Ein von der Hochschule Rapperswil entwickelter Browser-Test informiert Internetnutzer über den Sicherheitsstandard ihres Systems und soll helfen, eventuell bestehende Sicherheitslücken zu schliessen.

Bereits beim einfachen Aufruf einer gewöhnlichen Internetseite werden dem angefragten Server verschiedene nische Informationen über den Client-Rechner mitgeteilt. Dies ist für das Zustandekommen einer erfolgreichen Kommunikation zwischen den Compuunerlässlich. Auf der anderen Seite

#### Adressen der Autoren

Prof. Dr. Peter Heinzmann, Institut für Internet-Technologien und -Anwendungen Hochschule Rapperswil (ITA-HSR). und cnlab Information Technology Research AG 8640 Rapperswil Max Wegmüller, Institut für Internet-Technologien und -Anwendungen, Hochschule Rapperswil (ITA-HSR), 8640 Rapperswil

resultieren aus dieser bidirektionalen Form der Kommunikation aber auch Risiken für den Computeranwender. Dies gilt vor allem bei neueren Internet-Browsern, die dem Server immer mehr Systeminformationen mitteilen und die sogar das Einrichten von kleineren teien oder das Ausführen von Programmen auf dem Client-Rechner erlauben. Ein von der Hochschule Rapperswil in Zusammenarbeit mit dem Datenschutzbeauftragten des Kantons Zürich entwickelter Browser-Test soll Internetnutzern sicherheitsrelevante Aspekte des Surfens verdeutlichen. Gegenwärtig wird der Test (Bild 1) auf der Website des Datenschutzbeauftragten (www.datenschutz.ch) angeboten.

## Sicherheitsaspekte beim Surfen

Beim Anfordern einer Website mittels Hypertext-Transfer-Protocol (HTTP) Bild 1 Eingangseite des werden zuerst Informationen vom Client- Browser-Tests

Rechner an den WWW-Server gesendet (GET-Befehl). Diese enthalten nicht nur die Identifikation der Seite, die man ansemöchte (Uniform Resource Locator, URL), sondern auch Angaben zu Browser, Betriebssystem und Namen des Client-Rechners. Der WWW-Server wortet auf die Anfrage mit der gewünsch-Seite (Reply). Er kann mit dem HTTP-Befehl SET-Cookie auch zusätzlich ein kleines File (genannt Cookie) mitschicken, welches auf dem Browser des Client-Rechners abgespeichert wird. Das Cookie dient dazu, bei einer späteren Anfrage desselben Client-Rechners einen Bezug auf die letzte Anfrage zu machen. Im Cookie kann beispielsweise angegeben sein, für welches Fachgebiet aus dem Angebot des WWW-Servers sich ein Kunde interessierte oder, bei mehrsprachigen Angeboten, welche Sprache er auswählte. Es kann auch Zeit und Datum des letzten Besuchs enthalten. Diese formationen werden im Browser des Surabgelegt und beim nächsten Besuch des WWW-Servers automatisch schickt. Damit kann man das an sich zustandslose Hypertext-Transfer-Protocol mit einem Gedächtnis versehen (Bild 2).

Cookies sind unter dem Gesichtspunkt der Wahrung der Privatsphäre eigentlich problemlos, solange man sich auf dem WWW-Server nicht mit seinem Namen identifiziert. Hat man aber einmal seinen Namen und allenfalls auch seine E-Mail-Adresse eingegeben, so kann dank den Cookies das Surf-Verhalten mit eigenen persönlichen Daten in Verbindung bracht und beispielsweise für Werbesendungen genutzt werden.

Als Informationsanbieter ist man daran interessiert, möglichst viel über die Besuder Websites zu wissen, um so die eigenen Angebote optimal auf die deninteressen abzustimmen. Für die Besucher kann es durchaus interessant sein, sofort gemäss den persönlichen Interesüber die neusten Angebote seit dem letzten Besuch informiert und automain der richtigen Sprache bedient zu werden. Andererseits wollen viele Besucher nicht, dass die Anbieter Informationen über sie speichern, Werbung schioder gar die Informationen an Dritte

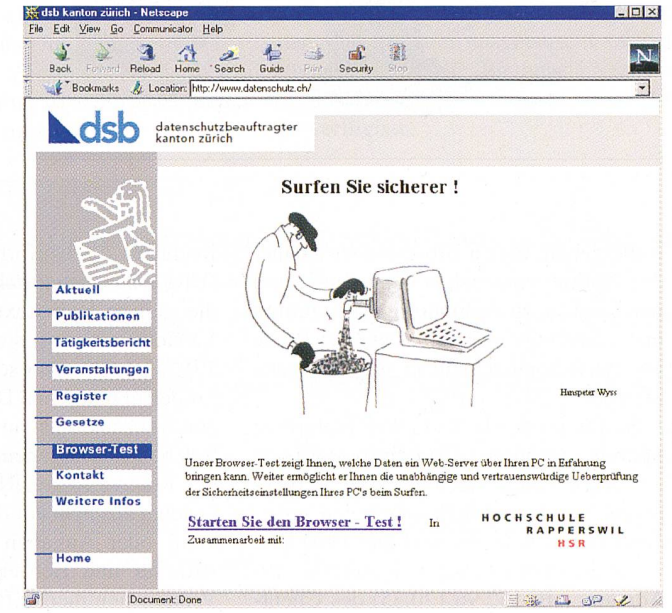

# Sicherheit im Internet

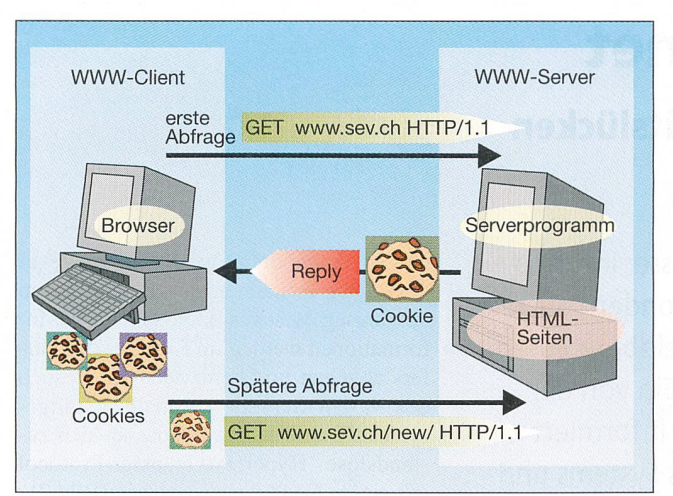

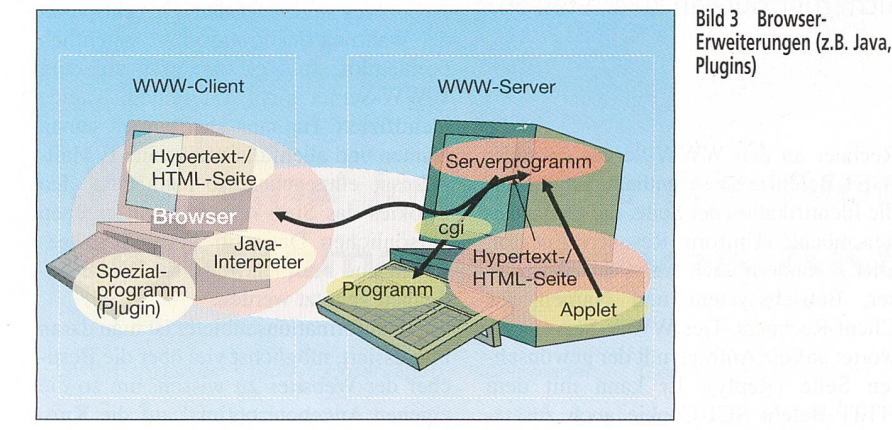

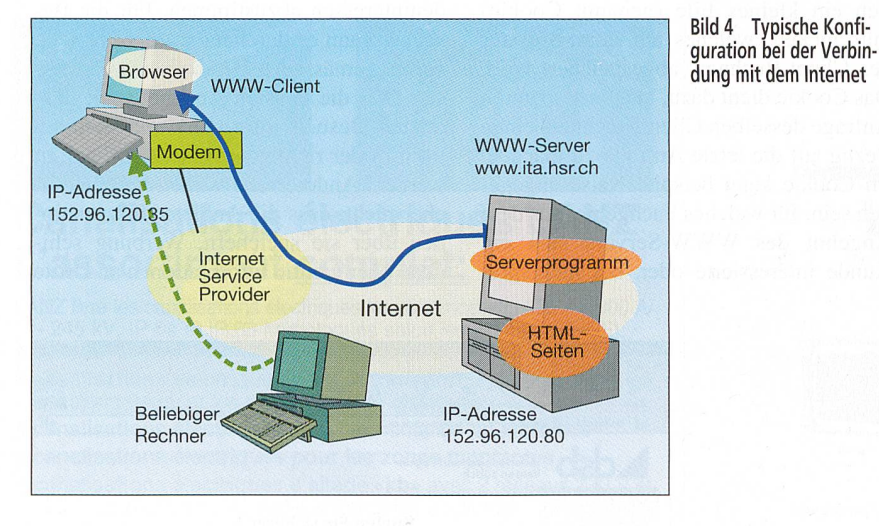

weitergeben. In den Browsern wird daher die Option vorgesehen, das Einrichten von Cookies zu verhindern. Dafür nimmt man allerdings in Kauf, dass eine Reihe von Internetseiten nicht angezeigt werden können.

Surfen im World Wide Web hinterlässt Spuren. Gewisse Grundinformationen muss ein Client-Rechner dem WWW-Server aus betrieblichen Gründen unbedingt übermitteln. Es sind dies beispielsweise die Internet-Protokoll-Adresse (IP-Adresse, z.B. 152.96.120.35) des ClientRechners, der Uniform Resource Locator (URL) des gewünschten Angebots und die gültige Hypertext-Transfer-Protocol-Version (z.B. /logos/cnlab\_ag.gif HTTP/ 1.0). Viele Browser schicken mehr als die für den eigentlichen Datenaustausch nötigen Informationen an den WWW-Server. Solche Informationen sind beispielsweise der Referer (der URL der Website, von welcher aus man auf die angewählte Seite kam) oder Angaben zum verwendeten Browser und Betriebssystem (Typ und Versionsnummer, z.B. MSIE 5.0; Win-

Bild 2 Kommunikationsverlauf zwischen Client und Server im Internet

dows NT). Beispiele der zum GET-Befehl möglichen Variablen und Zusatzinformationen sind in Tabelle I angegeben.

#### **Browser-Erweiterungen**

Browser können zusätzlich zur Darstellung von HTML-Seiten auch Java-Programme (Applets) abspielen und Javascript-Befehle oder ActiveX-Controls ausführen (Bild 3). Man kann die Funktionalität von Browsern auch mit Hilfe von so genannten Plugins erweitern (z.B. für die Wiedergabe von Ton- oder Filmdateien).

Java-Applets werden über ein spezielles <applet>-Tag zusammen mit dem HTML-Dokument zum Browser geschickt und dort durch die Java Virtual Machine in Anweisungen an den Prozessor umgesetzt, wobei spezielle Sicherheitsmassnahmen beachtet werden. So können Java-Applets nicht auf Systemressourcen zugreifen, sondern nur innerhalb der so genannten Sandbox agieren. Aktionen wie Datei- oder Netzzugriffe werden durch die eingebaute Security-Manager-Funktion überwacht und nur zugelassen, wenn es sich um so genannte signierte Applets handelt. Nach anfänglichen Sicherheitslücken gelten die Sicherheitsfunktionen von Java heute als zuverlässig. Trotzdem bieten heutige Browser noch die Möglichkeit, die Ausführung von Java-Applets zu unterbinden

Javascript ist eine von Netscape speziell für die Ausführung in Browsern entwickelte Programmiersprache. Als eigenständiges Programm ist Javascript nicht ausführbar. Javascript bietet eigentlich keine Schreibfunktionen auf die lokale Festplatte an. Es erlaubt - zumindest mit älteren Browser-Versionen - das Lesen von der lokalen Festplatte, das Aufbauen von Netzverbindungen oder das Verschicken von E-Mails. Da der unbedachte Surfer nicht wissen kann, welche Art von Javascript-Programmen ihm mit einer Website zugeschickt werden, und weil immer wieder Sicherheitslöcher in Javascript auftauchten, ist der Einsatz von Javascript sehr umstritten. Wie die Ausführung von Java-Applets kann daher auch Javascript in den Browsern deaktiviert werden.

ActiveX-Controls werden ebenfalls zusammen mit dem HTML-Code zum Client-Rechner übertragen. Im Gegensatz zu Javascript-Befehlen werden aber ActiveX-Controls nicht nur innerhalb des Browsers, sondern auch als selbstständige Programme ausgeführt. ActiveX-Controls können nur auf Windows-Systemen ausgeführt werden, unterliegen dort aber keiner Beschränkung. AcitveX-Con-

**International Control** 

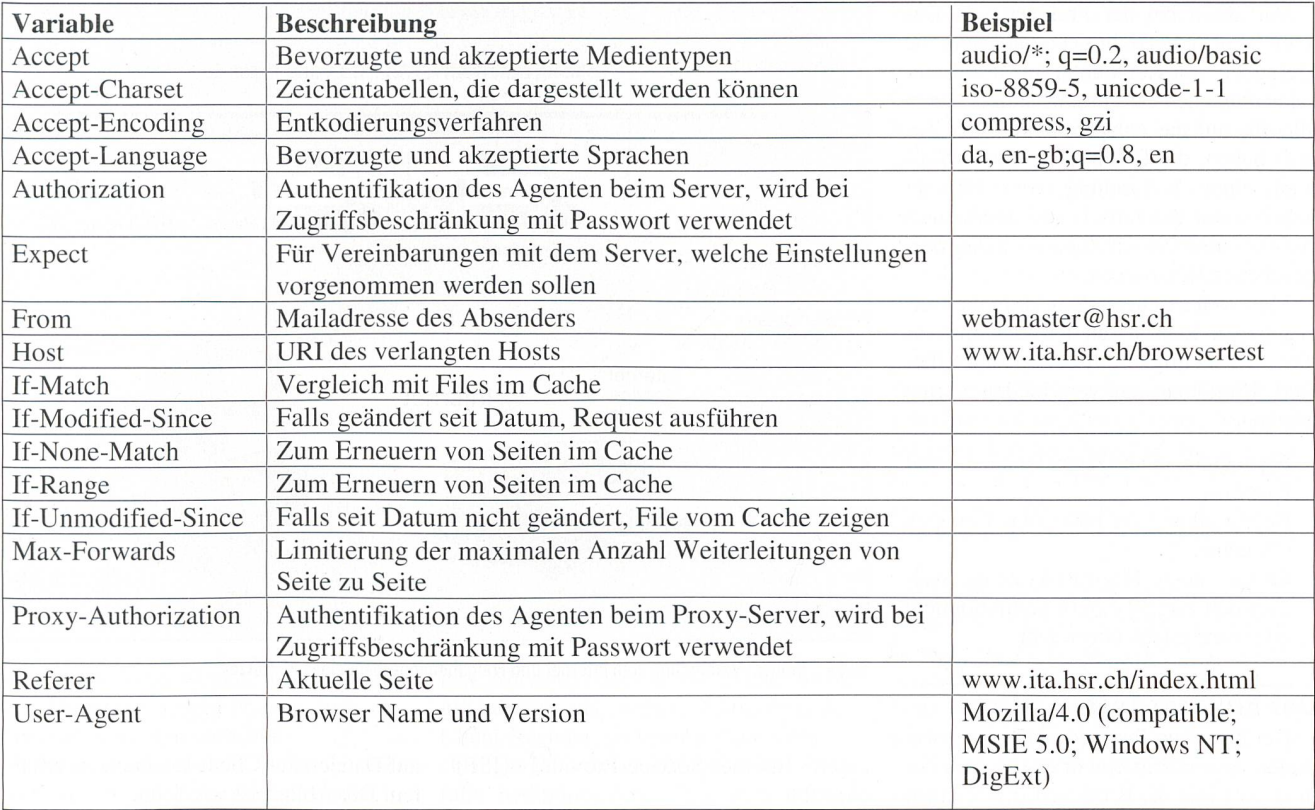

Tabelle <sup>I</sup> Variablen von GET-Befehlen: HTTP1.1 Request GET Header [5]

Diese Informationen können einem WWW-Server durch den GET-Befehl mitgeteilt werden.

trois werden mit Hilfe der Microsoft-Authenticode-Technologie signiert, so dass immer erkennbar ist, woher ein ActiveX-Control stammt. Falls AcitveX-Controls im Browser zugelassen werden, bestehen für diese Programme grundsätzlich keine Zugriffsbeschränkungen auf das System des Internetnutzers. Kritiker halten ActiveX daher für ein zu grosses Sicherheitsrisiko und empfehlen, ihre Ausführung im Browser zu unterbinden. Da aber immer mehr Websites mit ActiveX-Conarbeiten, geht auf diese Weise viel Funktionalität verloren.

## Sicherheitsaspekte bei Windows-Rechnern

Wenn man sich ins Internet einwählt, wird dem Client-Rechner eine IP-Adresse zugewiesen (zumindest für die Dauer der Verbindung). Damit ist man uneingeschränkt mit dem Internet bunden, und es können nicht nur Verbindungen vom Client-Rechner zu Web-Servern, sondern auch Verbindungen von irgendeinem Internet-Rechner zum Client-Rechner aufgebaut werden.

Ein beliebiger Rechner im Internet kann daher versuchen, mit dem Client-Rechner eine Verbindung aufzubauen, wenn er die entsprechende IP-Adresse kennt (Bild 4). Damit besteht die Gefahr, dass Dritte den Client-Rechner für eigene Zwecke missbrauchen.

#### Freigabe von Ressourcen (Shares)

Windows bietet die Möglichkeit, ande-Teilnehmern eines Netzes die eigenen PC-Laufwerke, Unterverzeichnisse, cker, CD-ROM usw. zur Verfügung zu stellen. So lässt sich beispielsweise ein bestimmter lokaler Laserdrucker oder eine Datei mit allgemein benötigten Daten auch von anderen Rechnern zen. Dass man in Windows-Netzwerken Ressourcen freigibt, ist völlig normal. Gewisse Dateien müssen sogar aus betriebstechnischen Gründen freigegeben sein. Ob freigegebene Ressourcen vorliewird im Windows-Explorer durch eine Hand unter den Symbolen angezeigt.

Bild 5 illustriert eine typische Situain einer Arztpraxis mit einem kleinen Netzwerk. Es gibt einen Rechner am Empfang mit der Verwaltung der mine, einen Rechner für die Erfassung der Patientendaten und vielleicht noch einen Rechner des Arztes mit privaten Daten. Weil oft Daten gemeinsam genutzt oder untereinander ausgetauscht werden müssen, haben alle Rechner Freigaben für alle. Ferner ist auch ein Drucker für alle verfügbar.

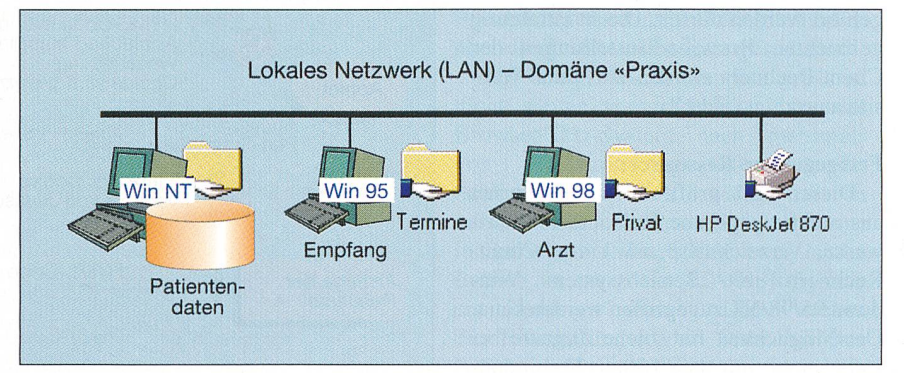

Bild <sup>5</sup> Freigaben innerhalb eines PC-Netzwerkes (Beispiel Arztpraxis) Die Hand unter den Symbolen markiert freigegebene Ressourcen.

# $\overline{\phantom{a}}$ Sicherheit im Internet

Vor allem bei der Freigabe von teien ist aber Vorsicht geboten. Wenn die Freigaben von Ressourcen nicht auf zelne Personen beschränkt sind, können alle, die auf das entsprechende Netz griff haben, die Daten auch lesen. Während einer Verbindung zum Internet haben somit theoretisch alle Internetnutzer und -nutzerinnen Zugang zu den freigegebenen Ressourcen.

Man sollte sicherstellen, dass die gegebenen Ressourcen wirklich nur für die beabsichtigten Stellen zugreifbar sind. Dies kann auf verschiedene Arten erfolgen:

- Festlegung eines Zugriffsnamens mit Passwort
- Beschränkung auf bestimmte Gruppen (Domänen)
- Einsatz eines Firewall-Systems, welches den Zugriff extern verunmöglicht oder wenigstens überwacht.

#### Der Browser-Test

Der Browser-Test setzt sich aus zwei Teilen zusammen: einem ersten Teil, der in erster Linie die Browser-Einstellungen ermittelt, und einem zweiten Teil, in dem die Freigabe von Ressourcen aus dows-Rechnern überprüft werden.

#### Einstellungen im Browser

Im ersten Teil erfährt der Surfer, welche Informationen ein WWW-Server über seinen Client-Rechner in Erfahrung bringen kann und welche Browser-Erweiterungsfunktionen zugelassen sind. Dieser Testteil basiert auf der Auswertung von Daten, die dem WWW-Server beim Aufruf einer Website übergeben werden, und auf verschiedenen Common-Gateway-Interface(CGI)-Programmen. Dabei wird zunächst versucht, gewisse Einstellungen beim Browser vorzunehmen. Anschliessend wird geprüft, ob der Versuch erfolgreich war. Bild 7 illustriert den Programmablauf.

Der Test prüft, ob Cookies akzeptiert werden und ob Javascript und Java geführt werden dürfen. Die in Erfahrung gebrachten Browser-Einstellungen des Client-Rechners werden auf einer Website angezeigt (Bild 8):

#### Freigegebene Ressourcen

Dieser Test prüft, ob vom Internet aus auf freigegebene Ressourcen werke, Verzeichnisse usw.) von Client-Rechnern mit Betriebssystem dows 95/98/NT zugegriffen werden kann. Die Möglichkeit für solche Zugriffe bei steht nicht nur bei festen Verbindunzum Internet, sondern auch, wenn man sich temporär (per Modem) über

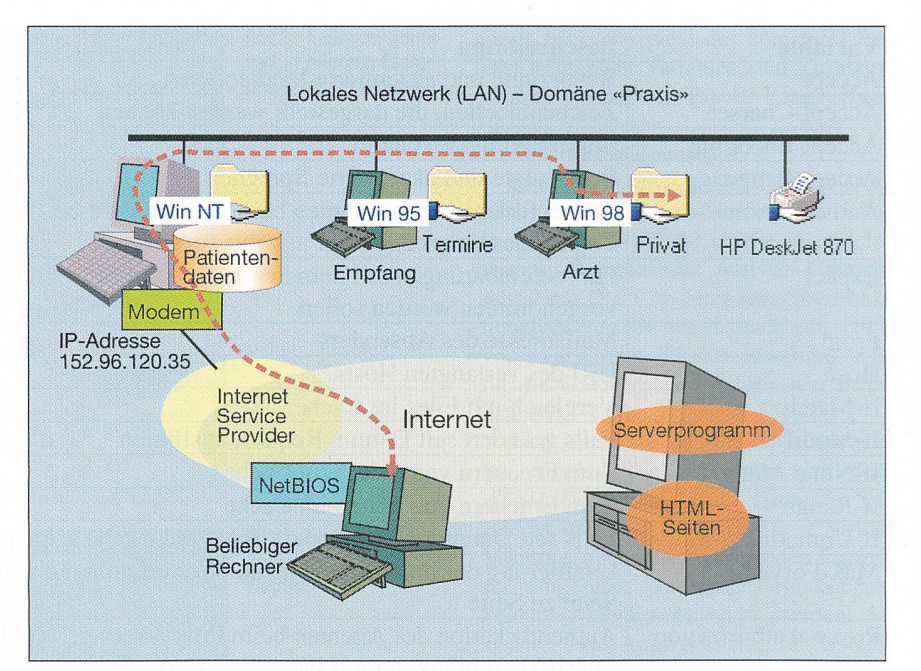

Bild <sup>6</sup> Modem-Verbindung zum Internet und Freigaben innerhalb eines PC-Netzes

einen Internet-Service-Provider (ISP) einwählt.

Grundlage für den Test sind die so nannten Net-Befehle des NetBIOS-Netzwerkprotokolls. Diese über das Internet frei erhältlichen NetBIOS Auditing Tools  $(NAT)$  sind in den Browser-Test eingeworden. NAT wurde von der Firma Secure Networks entwickelt und ist heute für Unix/Linux und Windows NT erhältlich. NAT versucht schrittweise, Zugriff auf Dateien des Client-Rechners zu erhalten. Der Ablauf ist wie folgt:

• Zuerst wird eine User-Datagram-Protocol(UDP)-Statusabfrage an den Client-Rechner (Port 137, NetBIOS-ns) gesendet. Die dazu erforderliche IP-Adresse kennt man aus dem ersten Testteil. Der Client-Rechner antwortet auf den «Net View»-Befehl mit seinem dows-Rechner-Namen und mit Informaüber freigegebene Ressourcen.

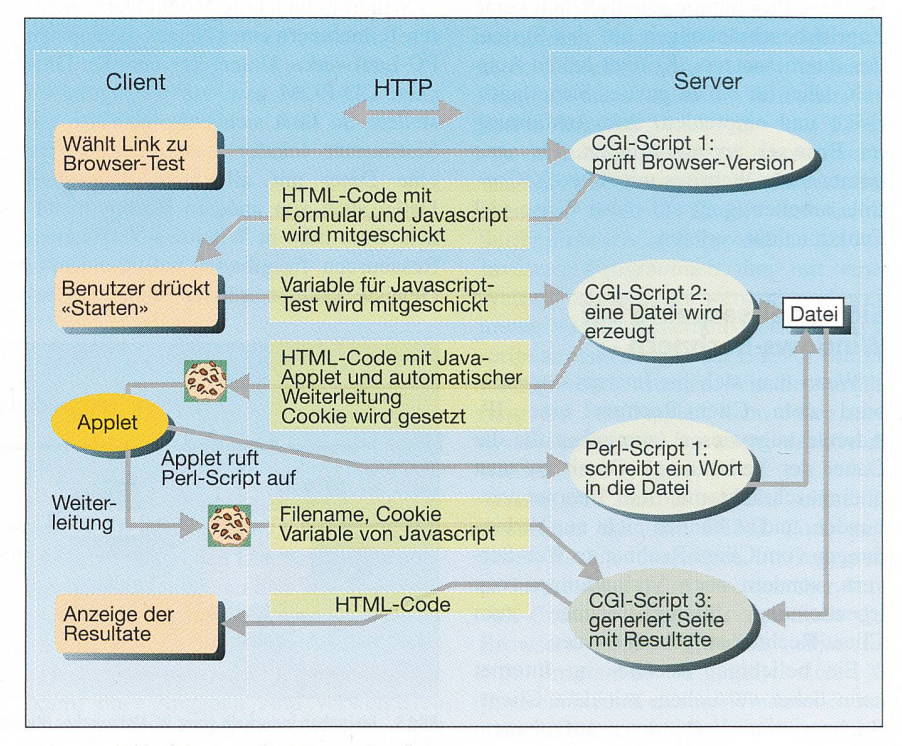

Bild <sup>7</sup> Grobablauf des Testteils «Browser-Einstellungen»

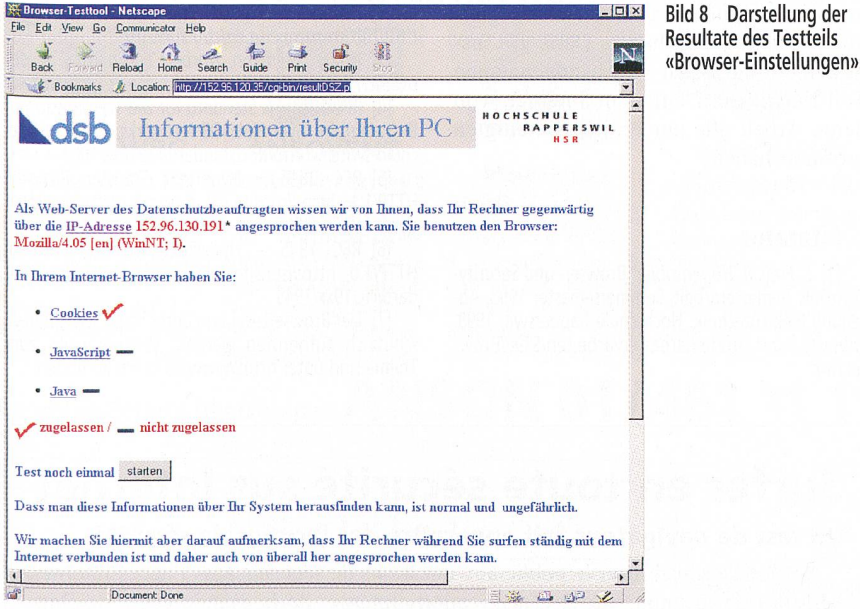

Die Antwort kann weitere Informationen über Benutzer, Login-Namen und Arbeitsgruppennamen enthalten.

· Im nächsten Schritt wird mit Net Use und dem erhaltenen Windows-Rechner-Namen versucht, zum Port 137 (Net-BIOS-ssn) eine Verbindung zu erstellen. War der Verbindungsaufbau erfolgreich, so wird getestet, auf welche Ressourcen zugegriffen werden kann und welche Verzeichnisse beschrieben werden können. Antwortet der Client-Rechner nicht. gilt dieser als sicher. Antwortet der Client-Rechner, so kann auf die entsprechenden Ressourcen zugegriffen werden, falls bedingungslose Freigaben vorliegen.

Darstellung der

· Sind die Ressourcen nur für bestimmte Benutzer freigegeben, so verlangt nun der Client-Rechner einen Login-Namen und ein Passwort. Im letzten Schritt des Browser-Tests wird daher

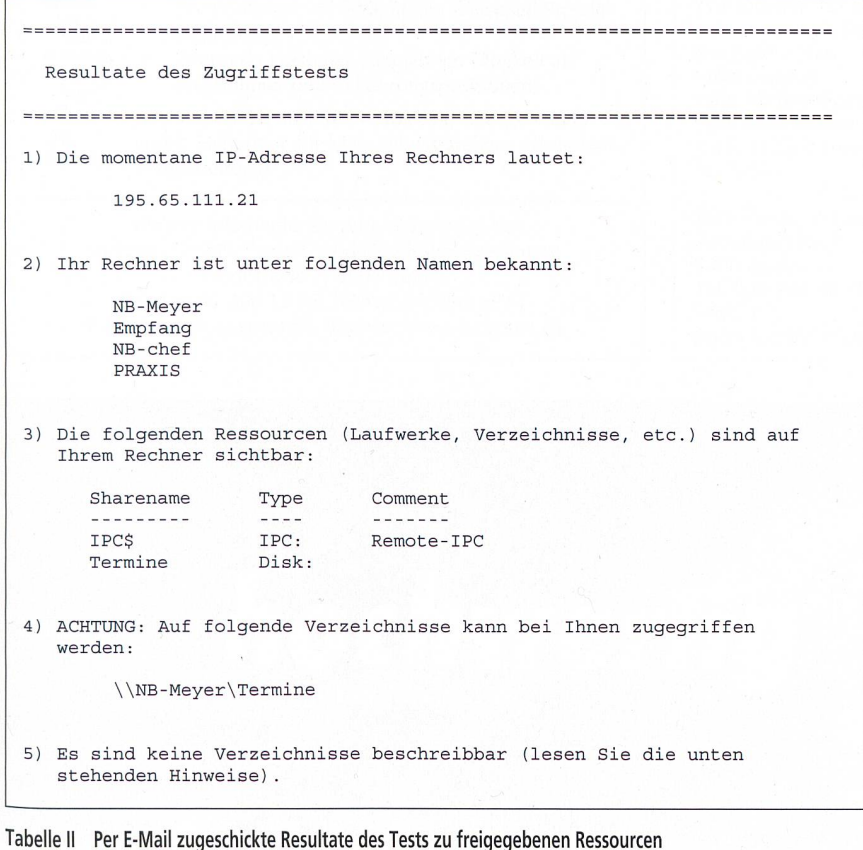

Bulletin SEV/VSE 7/00

versucht, mit bekanntermassen häufig verwendeten, einfachen Benutzernamen/Passwort-Kombinationen (z.B. Guest/Guest) Zugriff zu freigegebenen Ressourcen des Client-Rechners zu erhalten.

Bei Windows 95/98 sind alle Freigaben per Default auch für Externe sichtbar. Im Beispiel von Bild 5 wären die Verzeichnisse Patientendaten. Termine und Privat sowie der Drucker sichtbar. Als Zugriffsschutz muss für jede Freigabe ein gutes Passwort ausgewählt werden. Bei Windows NT gibt es ein so genanntes Domänen-Konzept, auf Grund dessen der Browser-Test die Freigaben nur dann anzeigt, wenn das Testsystem zur selben Benutzerdomäne gehört und der Login-Name und das Passwort herausgefunden wurden

Viele Firmen setzen eine Firewall zum Schutz des lokalen Netzes ein. In dieser können die Ports, die offen sein sollen, definiert werden. Falls die Net-BIOS-Ports (137/139) gesperrt sind, funktioniert der Test nicht, weil auf die Ressourcen nicht zugegriffen werden  $k<sub>ann</sub>$ 

Die Resultate dieses zweiten Testschritts werden dem Anwender per E-Mail zugeschickt (Tabelle II).

## Zusammenfassung

Gegenwärtig prüfen monatlich einige tausend Surfende aus dem In- und Ausland ihre Browser- und PC-Einstellungen mit dem auf www.datenschutz.ch frei verfügbaren System. Mit ein Grund für die weite Nutzung waren verschiedene Berichte in Zeitungen und Zeitschriften. welche sich jeweils sehr klar in der Zugriffsstatistik niederschlugen.

Seit Inbetriebsetzung des Systems sind einige hundert E-Mails von Nutzern mit Lob und Fragen eingegangen. Es gab auch viele Nutzer, die uns mitteilten, dass sie auf Grund des Tests öffentliche Freigaben ihres Systems festgestellt haben. Aus Datenschutzgründen wurden keine Personeninformationen oder Statistiken über die Resultate der Tests gespeichert.

Auf Grund des Bekanntheitsgrads ist nicht weiter verwunderlich, dass das Browser-Test-System auch mehrmals Hackern angegriffen wurde. von Schliesslich sei auch erwähnt, dass an verschiedenen Orten ähnliche Systeme in Betrieb sind. Nach bald zwei Jahren Betrieb ist nun beim ITA-HSR-System ein Redesign geplant. Dabei stehen die Erweiterungen der Tests auf den Bereich AktiveX-Controls im Vordergrund, aber auch eine bessere Unterstützung bei der Behandlung der

# Sicherheit im Internet

1

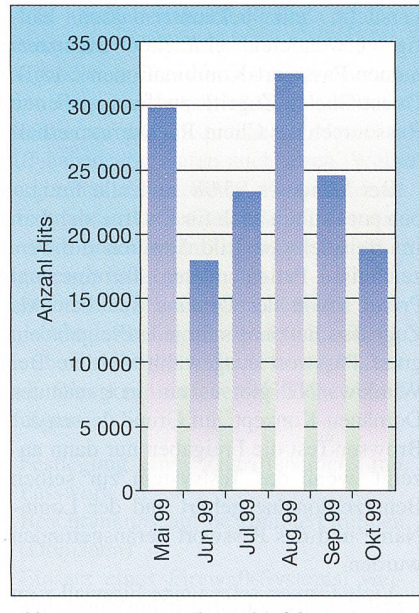

Bild 9 Nutzungsstatistik. Durchgeführte Browsertests pro Monat

vielen E-Mail-Anfragen wäre schenswert. \*

Das Browser-Test-Projekt ist ein spiel einer erfolgreichen Zusammenarbeit zwischen Fachhochschulen, Industrieunternehmen sowie der Behörde des Datenschutzbeauftragten des Kantons Zürich. Die Autoren danken S. Frey und R. Hugentobler, die mit ihrer Semester-

arbeit den Grundstein zu einem erfolgreichen Projekt gelegt haben. Dank gilt insbesondere auch den vielen ungenannten Toll-Entwicklern auf dem Internet, von deren Arbeit alle am Projekt Beteiligten profitiert haben.

#### Literatur

[1] S. Frey, R. Hugentobler: Browser- und Security-Testtools. Semesterarbeit, Sommersemester 1998, teilung Elektrotechnik, Hochschule Rapperswil, 1998. www.ita.hsr.ch/studienarbeiten/arbeiten/SS98/Browser.htm

[2] Norbert Luckhardt: Windows für Einsteiger. c't 2/2000, www.heise.de/ct/00/04/208/

[3] Holger Heimann, Norbert Luckhardt: Tag der offenen Tür. c't 8/1998, www.ct.heise.de/ct/98/08/042/ [4] RFC 1088 - A Standard for the Transmission of

IP Datagrams over NetBIOS Networks, http://sunsite. c n <sup>I</sup> <sup>a</sup> b-switch.ch/ftp/doc/sta nda rd/rfc/10xx/1088

[5] RFC <sup>2616</sup> - Hypertext Transfer Protocol HTTP/1.1, http://sunsite.cnlab-switch.ch/ftp/doc/standard/rfc/26xx/2616

[6] RFC <sup>1945</sup> - Hypertext Transfer Protocol HTTP/1.0, http://sunsite.cnlab-switch.ch/ftp/doc/standard/rfc/19xx/1945

[7] Der Browsertest kann unter http://www.datenschutz.ch aufgerufen werden. Weitere Links zum Thema sind unter http://www.ita.hsr.ch zu finden.

# Surfer en toute sécurité sur internet

### Un test de navigateur fait apparaître des lacunes de sécurité

En vue de sensibiliser le public aux questions de sécurité dans l'accès Internet, l'Institut de technologies et d'applications Internet de la grande école de Rapperswil (ITA-HSR) a développé en 1999 un système de test de navigateur en collaboration avec le préposé à la protection des données du Canton de Zurich. Ce test permet de déterminer les informations pouvant être saisies par l'ordinateur client du serveur WWW. Il montre également que durant la navigation, non lement des liaisons du PC à Internet sont possibles mais également dans le sens inverse, soit d'Internet <sup>à</sup> PC. Si la configuration n'est pas suffisamment soignée, il y <sup>a</sup> même un risque que des tiers puissent accéder aux données du PC local et les manipuler. Le programme de test navigateur proprement dit - tournant sur un ordinateur Linux - <sup>a</sup> été réalisé par intégration de divers programmes de système et de domaine public. Actuellement, quelques milliers de personnes de Suisse et de l'étranger testent chaque mois leurs réglages de navigateur et de PC quant <sup>à</sup> la protection des données sur WWW au moyen du test sur www.datenschutz.ch.

## Von ANSON die Ventilatoren mit Wärmerückgewinnung (WRG) und Frischluftzufuhr:

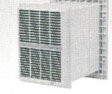

ANSONWRG Ventilatoren für Aussenwand - Einbau 230 V 50-1200 m3/h. Für tadellose Raumluft in Bad/WC, kleinen Büros und

zungszimmern. Rasch und preisgünstig von:

E

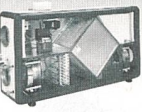

ANSOVENT Ventilatoren mit WRG

mit automatischer Sommer/Winter-Bypass-Umstellung. Modernste Technik mit 24 V DC-Motoren. 400 m3/h.Von ANSON

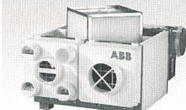

Modernste **ABB Ventilato**ren mit WRG

4 Rohranschlüsse 80 mm 0. 400 m3/h. Für Bad/WC und Küchen-Entlüftung im STWE und EFH. VonANSON.

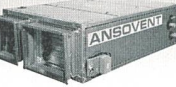

ANSOVENT Flachgeräte für **Deckenmontage** Besonders flacheWRG-Ventilatoren für 500- 3600 m<sup>3</sup>/h. Hervorragend bewährt. Kurzfristig und rasch von ANSONAG ZÜRICH.

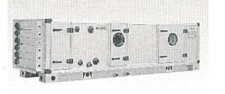

### Grosse WRG Ventilatoren

modernster Bauart von 3000-10000 m3/h für Läden, Restaurants, Fabrikräume.Wir haben Erfahrung und liefern rasch und preisgünstig.

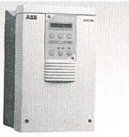

# **WRG Ventilato**ren energiesparend betreiben mit modernsten Steuerungen von ANSON.

Friesenbergstrasse 108 8055 Zürich Fax 01/461 31 11

Manuell oder zeit- und temperaturabhängig. Wir sind Spezialisten.

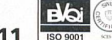

sA

Beratung/Offerte überzeugen: ANSON 01/461

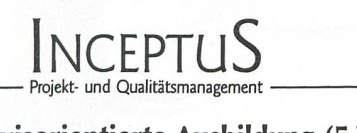

#### Praxisorientierte Ausbildung (5 Tage) 8./9. und 21./22./23. Juni 2000

Die Anforderungen an Projektleiter steigen ständig: Kurze Entwicklungszeiten, zunehmender Kostendruck und hohe Komplexität erfordern Projektleiter, welche ihr Handwerk beherrschen. Projektmanagement ist und bleibt daher ein erfolgsentscheidender Faktor aller Projekte in allen Branchen. Seriös und praxisnah ausgebildete Projektleiter sind eine wichtige Stütze jedes Unternehmens: Sie sichern langfristige Kundenzufriedenheit.

Unsere fundierte Ausbildung trägt den aktuellen<br>Anforderungen Rechnung und vermittelt Projektmanazeichnet sich aus durch: gement-Wissen in einem ausgewogenen Verhältnis. Sie

- Interessante Mischung aus Theorie und Praxis mit Übungsbeispielen aus realen Projekten
- Konfrontation mit alltäglichen kritischen Projektsituationen
- Erfahrene Kursleiter (langjährige Tätigkeit als Projektleiter und in Führungspositionen)

Investieren Sie in Ihre Ausbildung und gewinnen Sie mehr Sicherheit für eine selbstständige, erfolgreiche Projektleitung!

Weitere Informationen und Anmeldung bei Inceptus GmbH, Projekt- und Qualitätsmanagement Norastrasse 7, 8004 Zürich Telefon: 01 400 13 70, Telefax: 01 400 13 71 E-Mail: info@inceptus.ch, Internet: www.inceptus.ch

### Das Engineering von Ihnen die Realisierung bei uns.

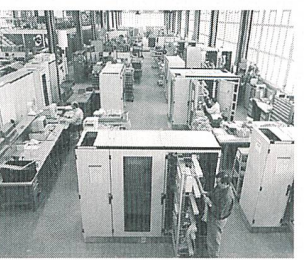

Eigene Schaltschrankfamilie! Modularer Schallschrank, speziell geeignet für Anwendungen, die nach

Fragen Sie nach unserem RESP97 I.

Wir fertigen für Sie schränke jeglicher Art. Sie liefern uns: • das Layout • die Materiallisten • die Schematas Alles andere machen wir

ABB Power Automation AG

patrick.keller@ch.abb.com

den müssen.

für Sie!

E-Mail:

Abteilung NAA 5400 Baden Tel. 056 205 62 45 Profitieren Sie von unseren langjährigen Erfahrungen als Schaltanlagenbauer. Wir fertigen Steuerschränke jeglicher Art, bestehend aus ABB- oder produkten. Vom Einbau einfacher Baugruppen bis zur Integration von High-Tech-Mikroprozessor-Einheiten inkl. EMV-gerechter Montage und Verdrahtung sind wir Ihr Partner.

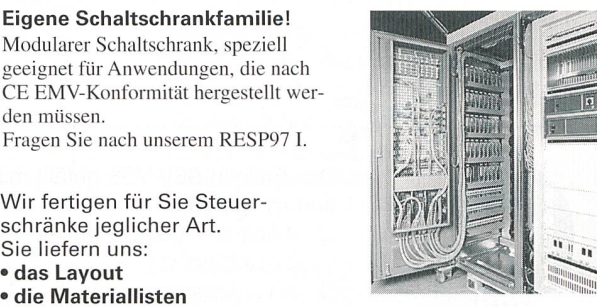

Bestellen Sie unsere Broschüre «Anlagenbau» oder verlangen Sie eine Offerte!

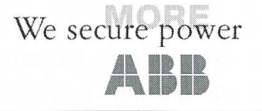

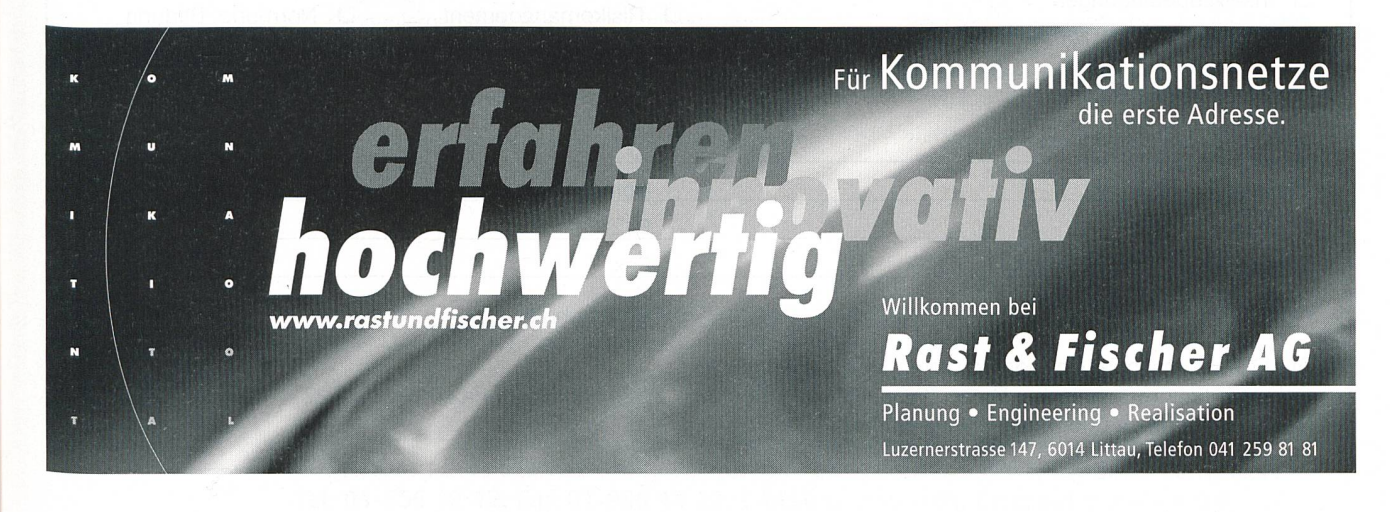

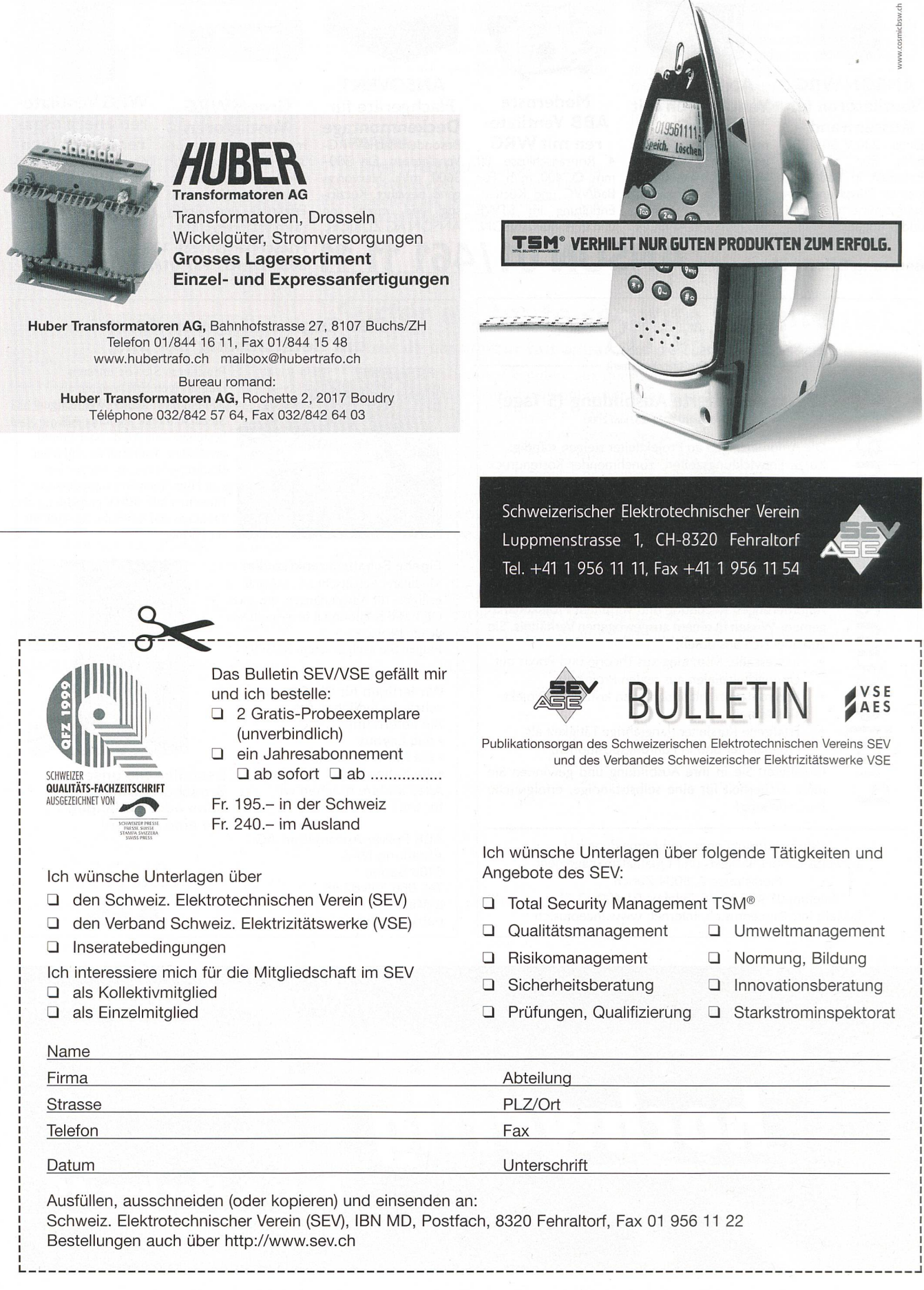